# $\mathcal{S}$  $\begin{pmatrix} 1 \\ 1 \end{pmatrix}$ COLLISION REPAIR SYSTEMS

208.947.1738 www.summitcrs.net

# **PDQ Training & Reference Guide**

©Copyright 2017. Houston Digital Corporation

1

l

## **Table of Contents:**

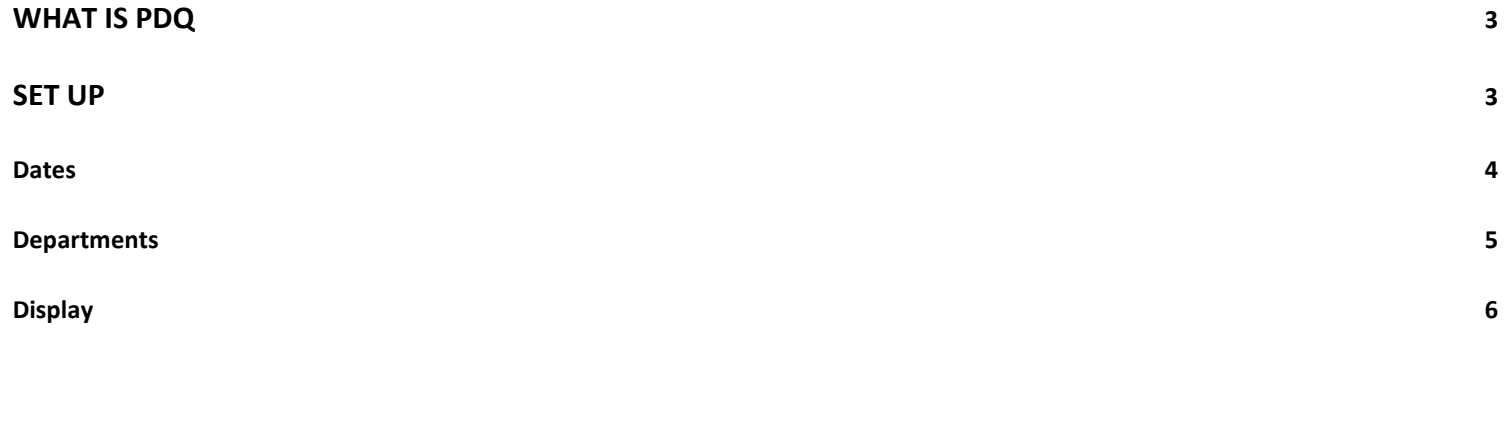

### <span id="page-2-0"></span>**What Is PDQ**

Production Department Quickview (PDQ) is a shop floor Dashboard. PDQ allows you (at a glance) to see some Key Performance Indicators for your shop. Simple customization of reports to fit specific users' needs allowing adding/removing columns and unlimited grouping and filtering. In short, it allows you to customize the current report list the way YOU want them. It can also be used as an MSO (Multi Shop Operating system) enabled advanced reporting system.

ReportPro generally mirrors the Reporting tab. Because of the flexibility in customizing reports, some reports have been combined.

#### <span id="page-2-1"></span>**Set up**

To set up PDQ, simply click on the shortcut icon and the Dashboard will appear. Simply right click on the "New Collision Repair" box and choose the "Change Location" option.

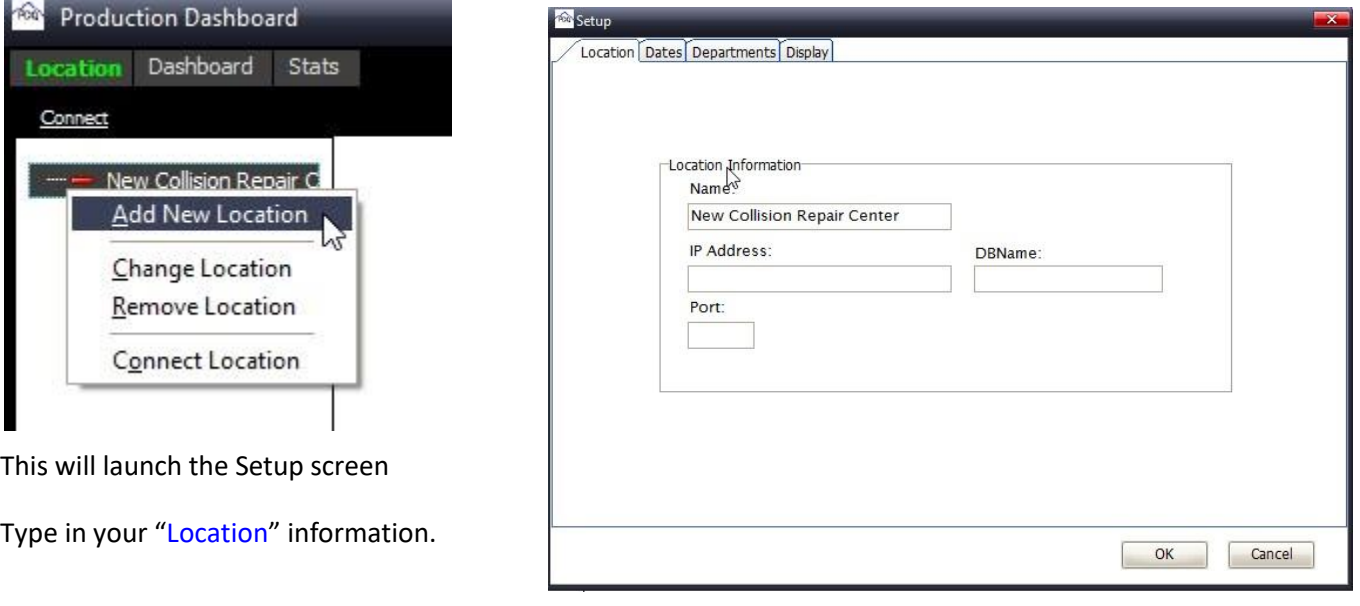

*HINT: You can find this information by clicking on the blue "Location" link at the bottom of your Login screen.* 

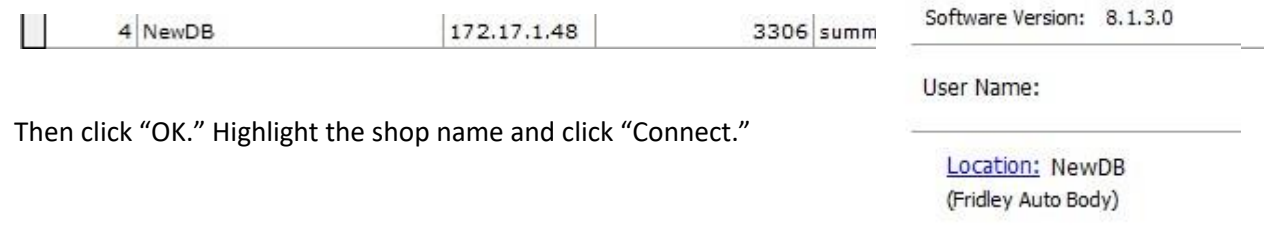

#### <span id="page-3-0"></span>**Dates**

Double click on the connected shop name; Go to the "Dates" tab and insert your Fiscal Month-End and Daily sales goals and your # Work Days/Week.

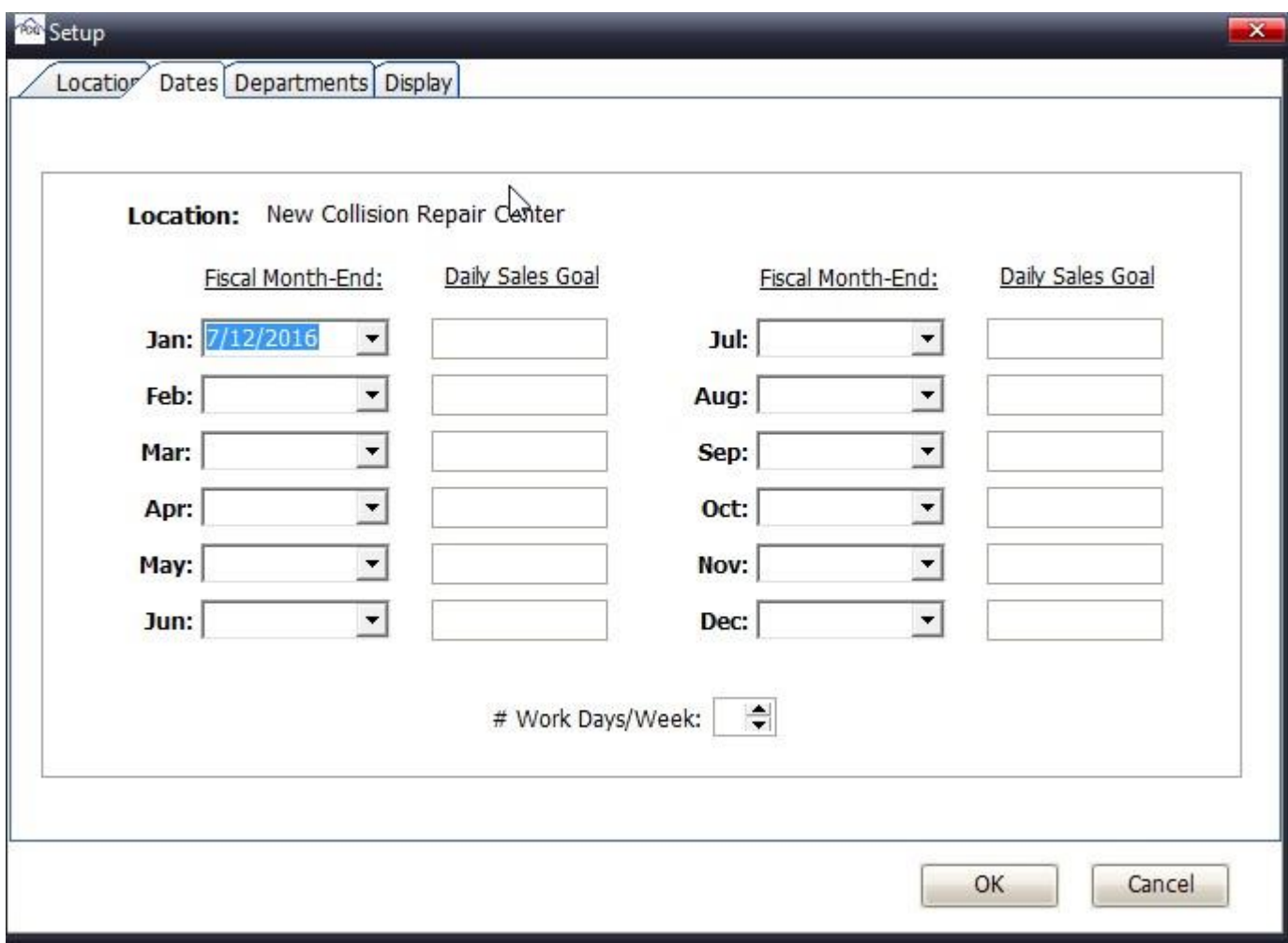

#### <span id="page-4-0"></span>**Departments**

Click the dropdown arrow for each DEPARTMENT space and select your 5 critical production departments.

You can also set minimums and maximums for hours and units per department. This will allow you to see a visual indicator when the numbers are below or above the minimums and maximums.

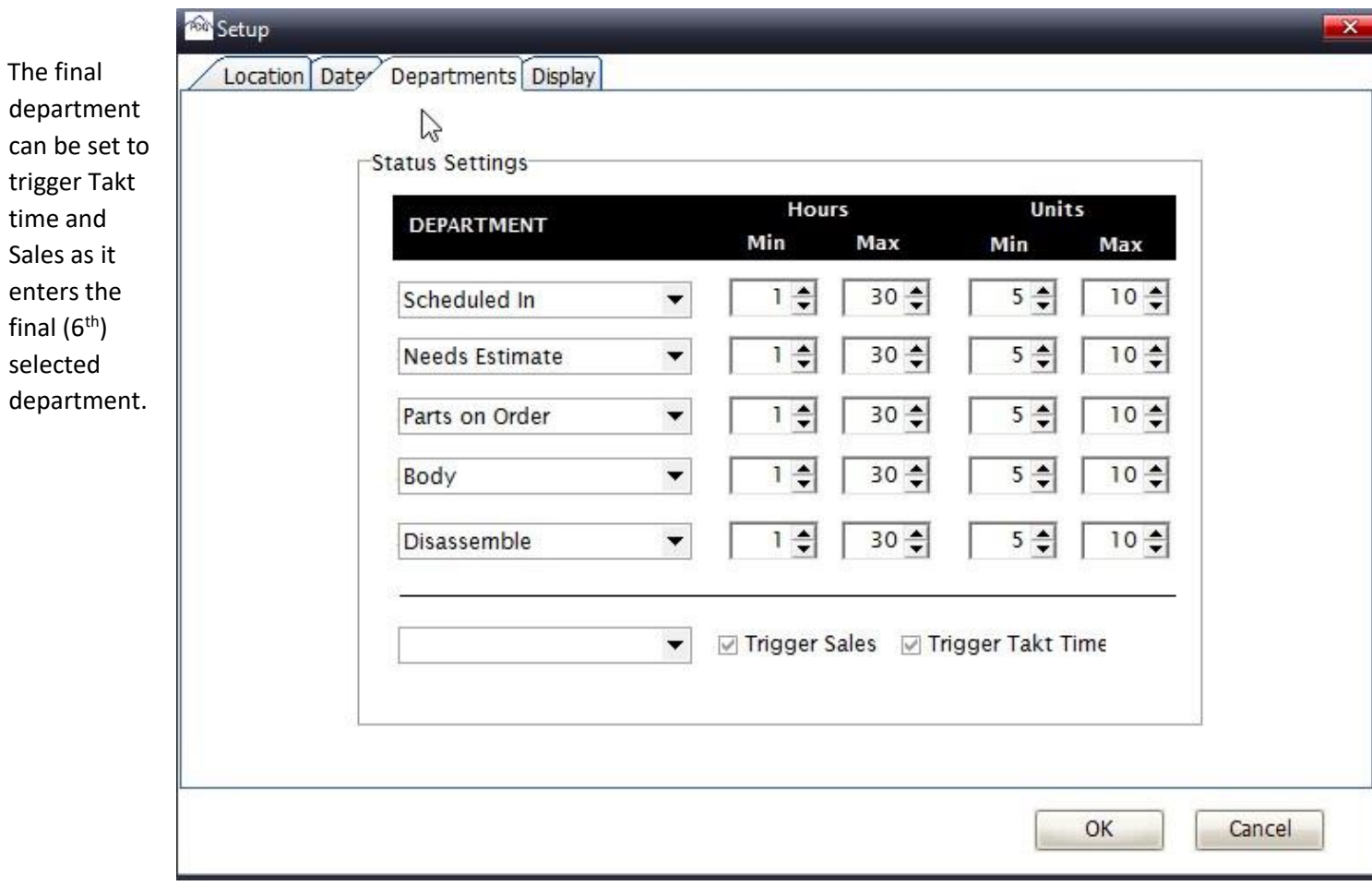

### <span id="page-5-0"></span>**Display**

You can customize the Refresh Times and change the colors that show on the "Dials" as well as setting Threshold Minimum and Maximum percentages in the Display tab.

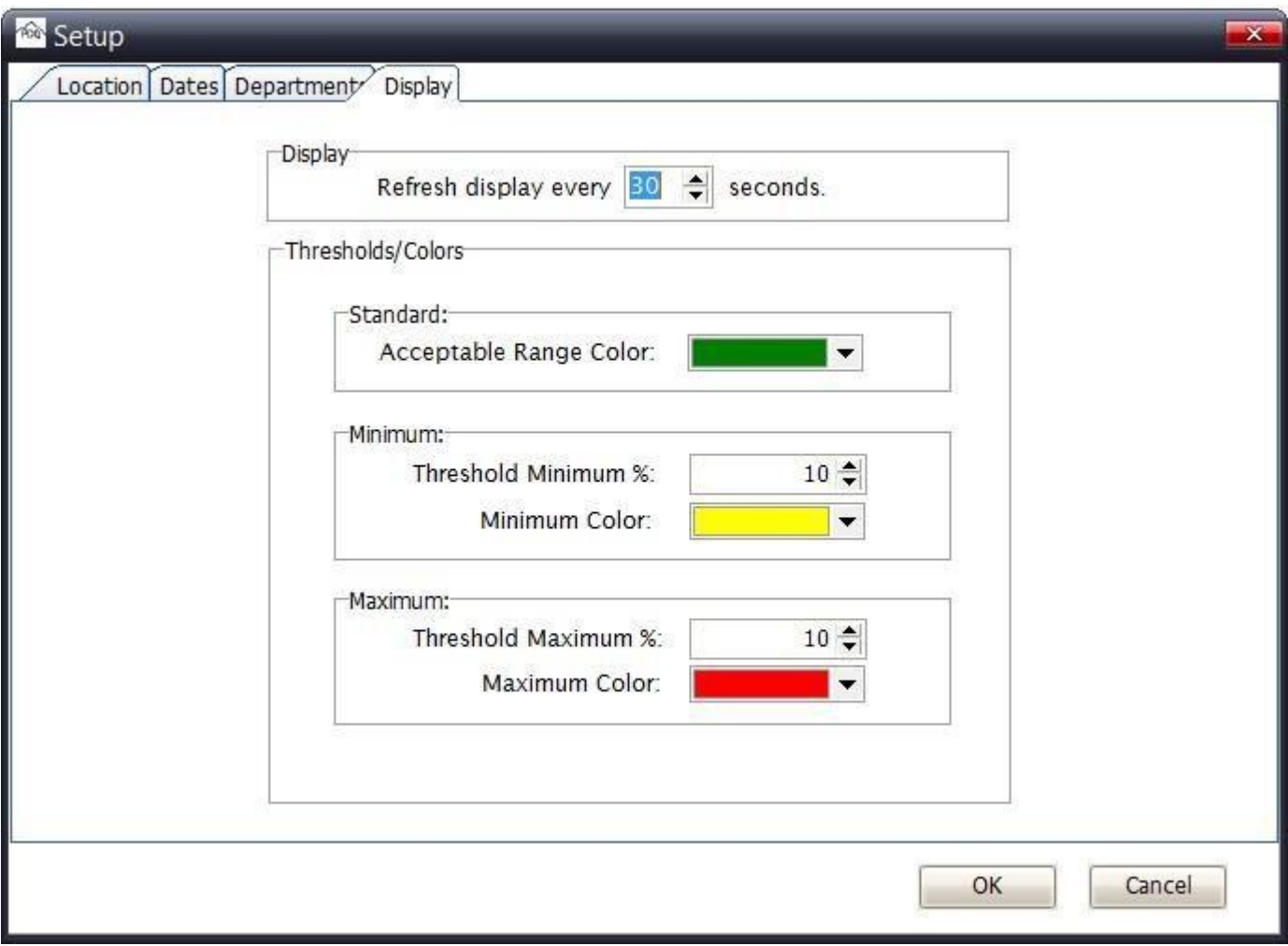

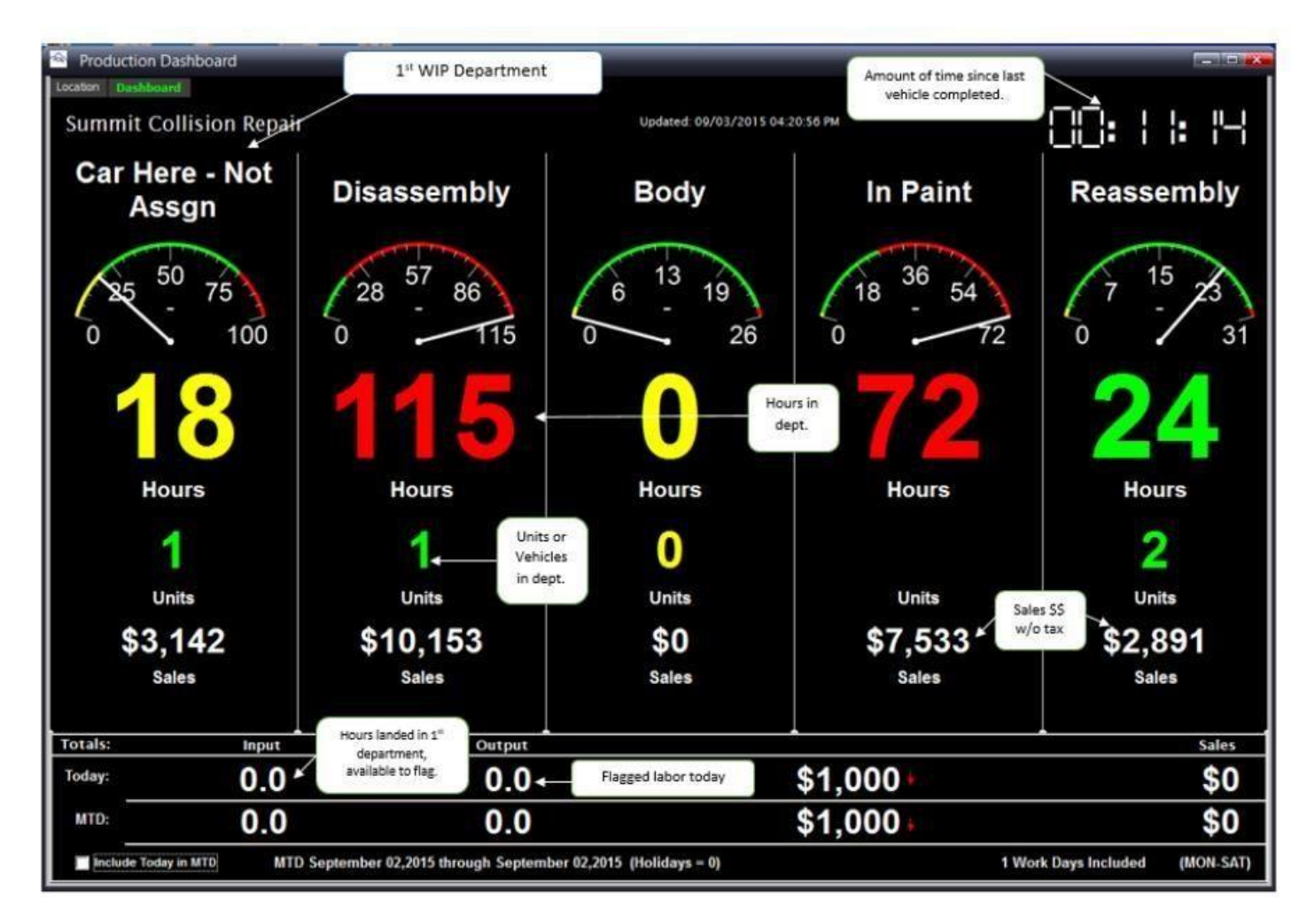

The hours reflect the total number of hours of each unit (vehicle).

You can also check the "Include Today in MTD" and it will include those numbers.